## **Appendix B: Rijen en de TI-83/84 Plus**

## **B.1 Voorbeeld**

We illustreren het werken met rijen a.h.v. een voorbeeld.

Beschouw de evolutie van de wereldbevolking van 5 miljard aan de hand van een rij. Men neemt aan dat de groei jaarlijks 1,6% bedraagt.

Je kunt dan afleiden dat de bevolking na  $n$  jaar gegeven wordt door  $\overline{u}_n = (1,016)^n \cdot 5 \cdot 10^9$  .

We willen nagaan wanneer de kaap van 6 miljard wordt gehaald.

Om een rij te definiëren zet je de MODE van de TI-83/84 Plus op Seq zoals hieronder aangegeven.

Nadien kan je rij definiëren via het invoerscherm  $Y=$ . Een rij kan zowel expliciet als recursief ingevoerd worden. Definieer de rij *u* zoals hieronder aangegeven.

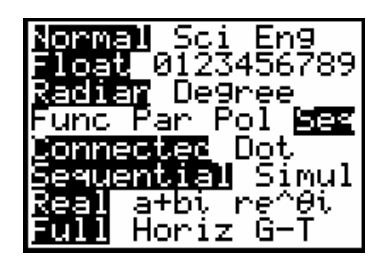

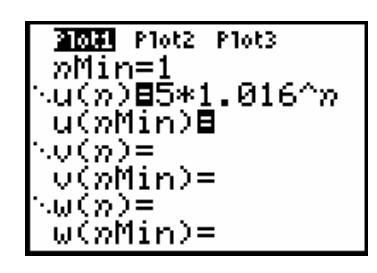

U(*n*Min) geeft aan wat de waarde is van de term met de kleinste index.

Om de scheve *n* in te tikken druk je, in deze MODE gewoon op X, T, θ, n.

Met 2nd[TABLE] krijg je een idee van de waarden van de termen van de rij.

Hiervan kan je gebruik maken om het grafische venster (WINDOW) in te stellen als volgt:

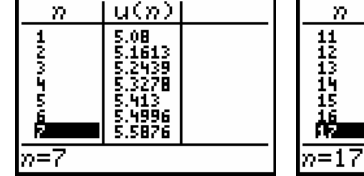

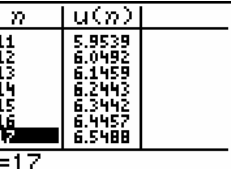

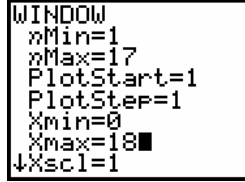

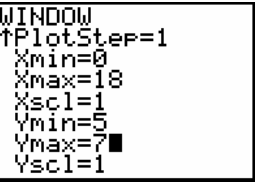

## **B.2 Het plotten van de rij**

De grafiek van *u* wordt met de bovenstaande vensterinstellingen geplot als je op GRAPH drukt.

Definieer bovendien de constante rij *v* = 6 en kies hiervoor als grafiekstijl een volle lijn. Plaats hiervoor de cursor voor  $v(n)$  = en druk op ENTER.

Met het TRACE-commando kan je grafisch na gaan wanneer de kaap van 6 overschreden is.

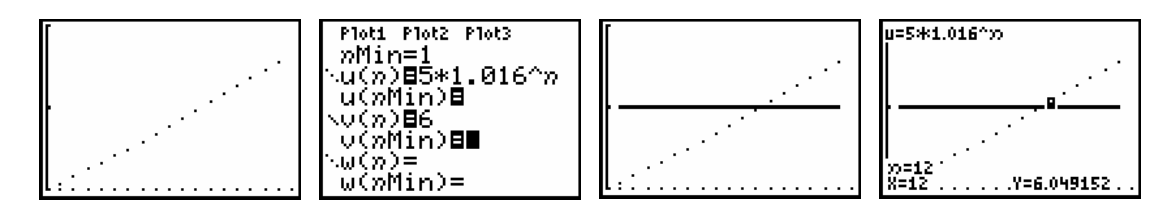

## **B.3 Web-diagram**

Standaard worden de termen van een rij *u<sub>n</sub>* geplot i.f.v. de index *n.* 

Voor een web-diagram wordt *u*<sub>n−1</sub> geplot i.f.v. *u*<sub>n</sub>. Om een web-diagram te plotten moet het voorschrift van de rij wel recursief zijn ingegeven met slechts één recursieniveau.

Het voorschrift van de recursief gedefinieerde rij moet je interpreteren als  $y = f(x)$  waarbij *y* overeenstemt met  $u(n)$  en x met  $u(n-1)$ .

We illustreren de constructie van een web-diagram met de rij:

 $u_n = -0,8 \cdot u(n-1) + 3,6$  voor  $n > 1$  en  $u_1 = -4$ .

Definieer deze rij zoals hieronder aangegeven. De rijen u, v, w, die maximaal op de TI-83/84 Plus gelijktijdig kunnen gegeven worden, vind je boven de cijfertoetsen 7, 8 en 9.

Om een web-diagram te tekenen moet je de grafische format, 2ND[FORMAT], instellen zoals rechts op de figuur hieronder. Standaard staat deze instelling op Time (zie punt 2).

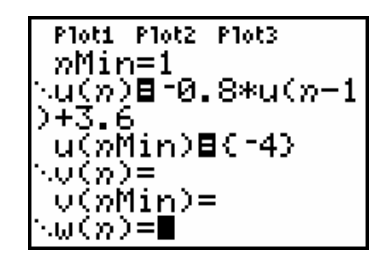

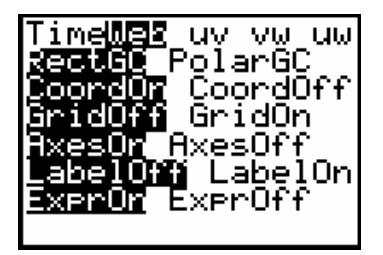

Plot de rij met de vensterinstellingen uit de figuur hieronder.

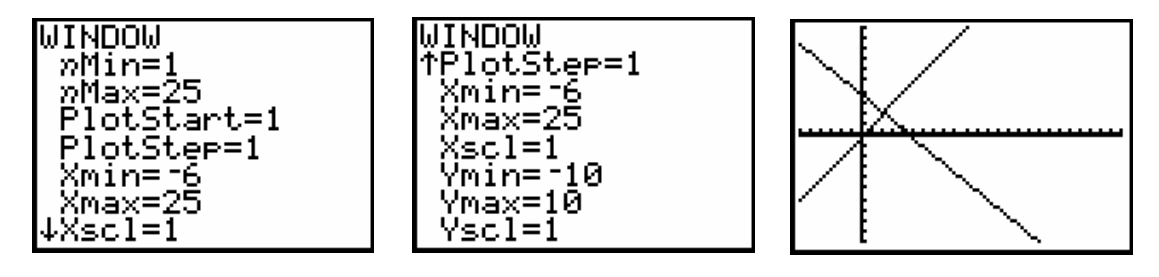

Merk op dat de volgende functies geplot worden  $f(x) = x$  en  $g(x) = -0,8 \cdot x + 3,6$ .

Drukken op TRACE start de constructie van het web-diagram vanuit de startwaarde (-4,0).

Herhaaldelijk drukken op de pijltjestoetsen bouwt het web-diagram stap voor stap op en laat je toe te bewegen op het web.

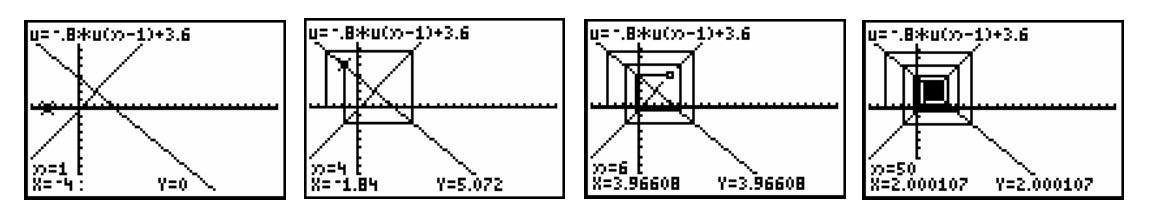

Het scherm hierboven uiterst rechts toont de convergentie van de rij *u* naar 2.